Step  $1:$  Log in the official website of NTNU Library from school domain →Resources (Database)→InCites JCR

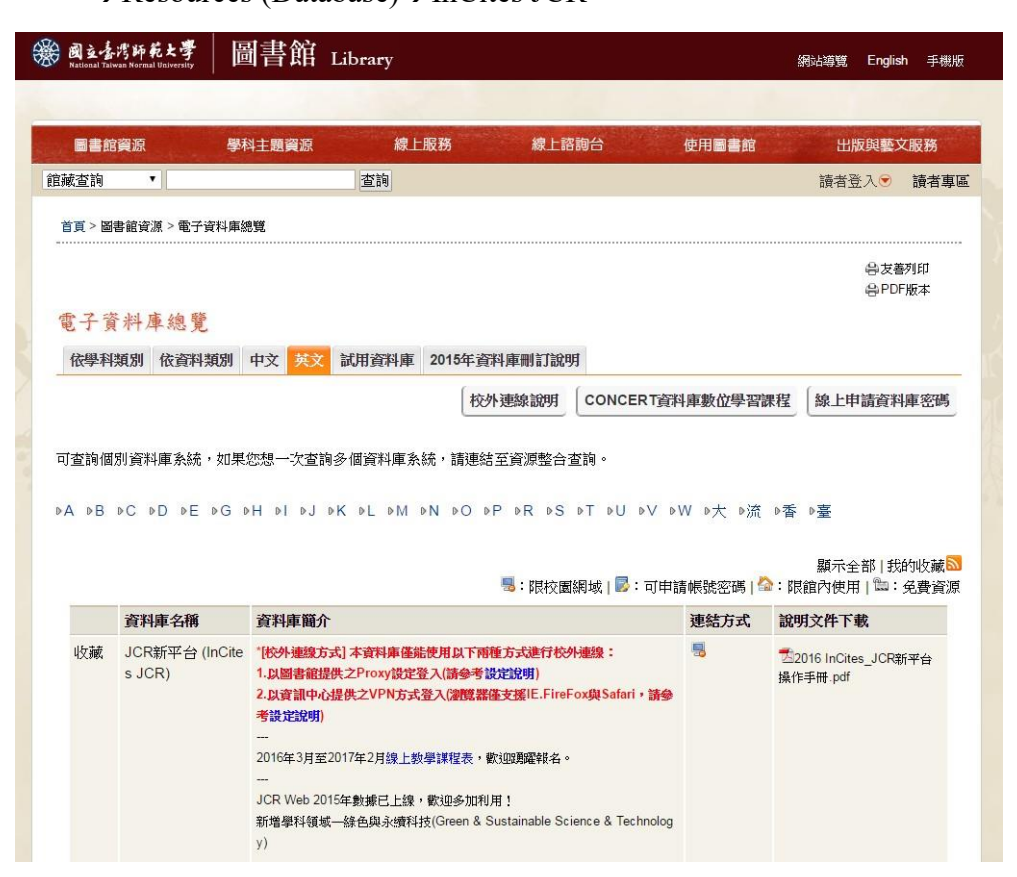

Step2: From the homepage of Journal Citation Reports, search for the journal needed.

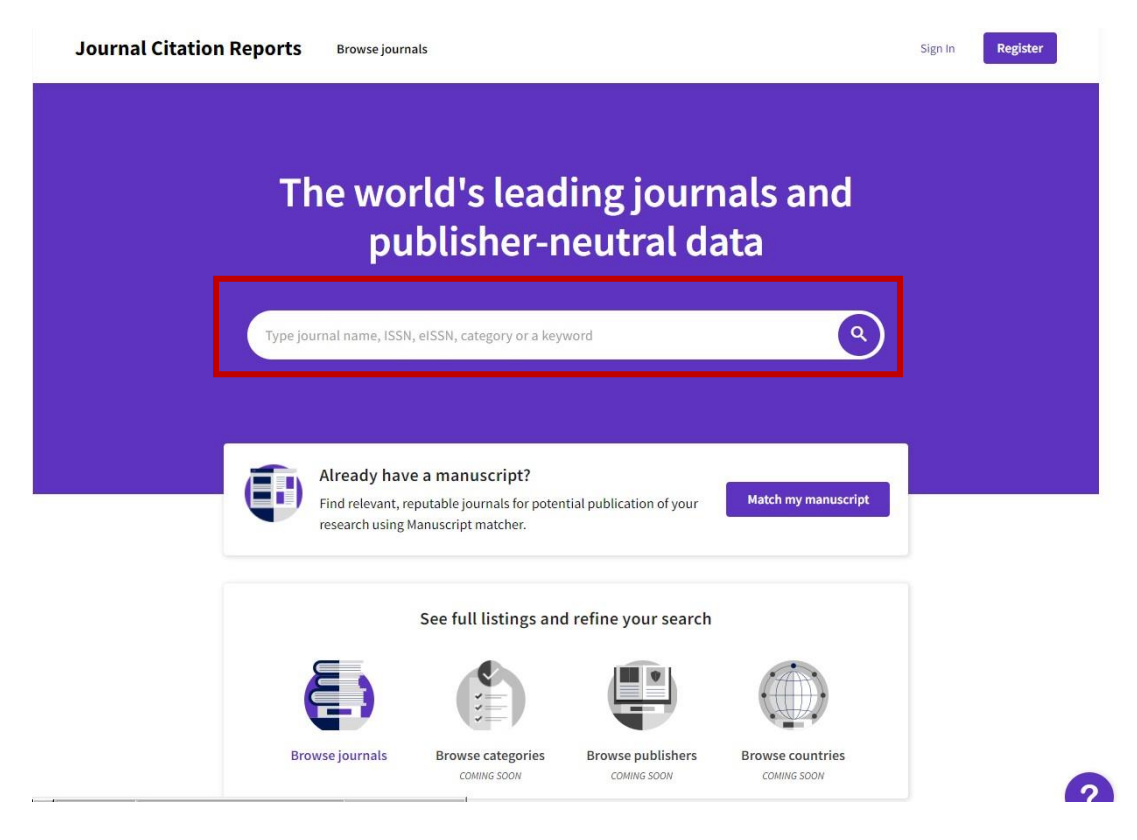

Step3: Take "Organic Letters" as an example. Enter "Organic Letters" in the search box.

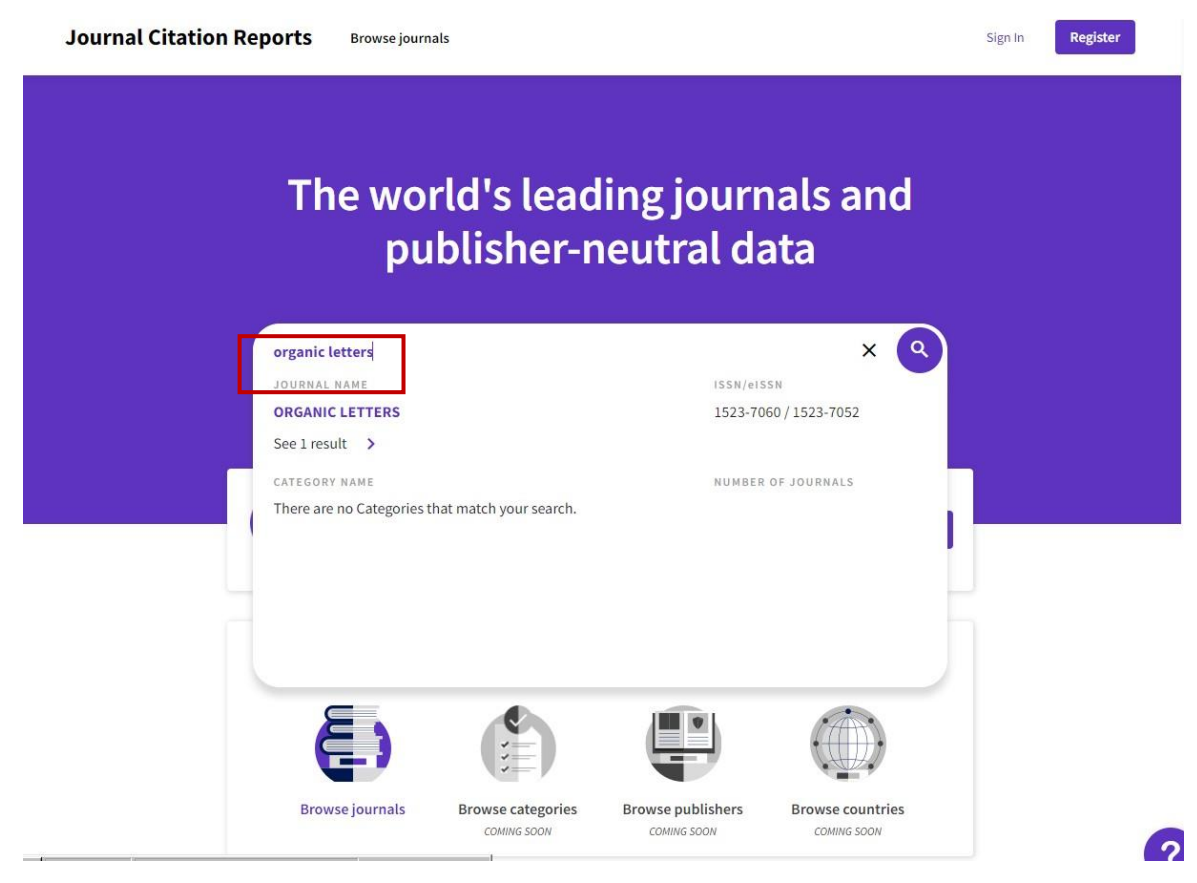

Step4: Click the search icon to browse the journal information.

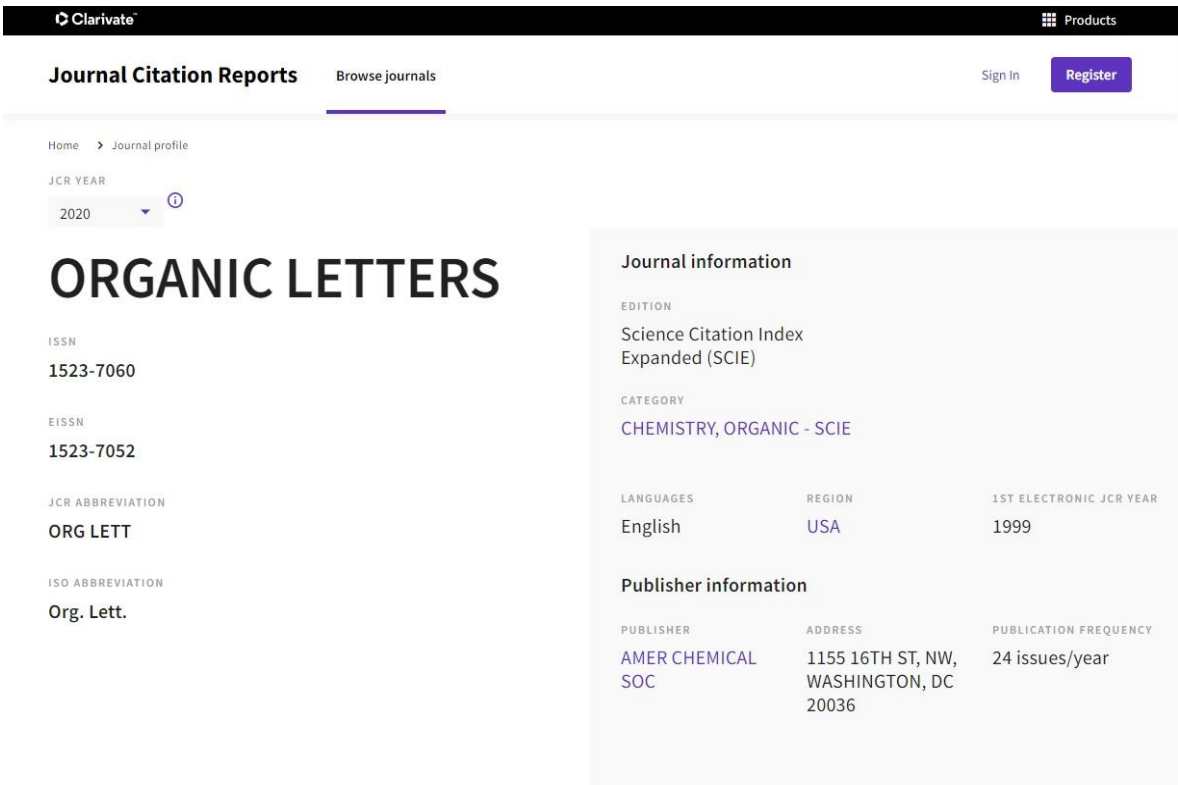

Step5: Find "Rank by Journal Impact Factor", and you can see the yearly rank of the journal. Take this journal as an example. In 2020, the impact factor of this journal in the field of "Chemistry, Organic" is 6/57=10.5% (After the number is rounded off, the journal ranks the top 30%). If it is a multidisciplinary journal, choose the discipline that gains the best performance. Then, upload the PDF file of this page to Teacher Performance System. (Note: Only the rank of journal publication year may be adopted.)

## Rank by Journal Impact Factor

Journals within a category are sorted in descending order by Journal Impact Factor (JIF) resulting in the Category Ranking below. A separate rank is shown for each category in which the journal is listed in JCR. Data for the most recent year is presented at the top of the list, with other years shown in reverse chronological order. Learn more

EDITION Science Citation Index Expanded (SCIE) CATEGORY CHEMISTRY, ORGANIC  $6/57$ 

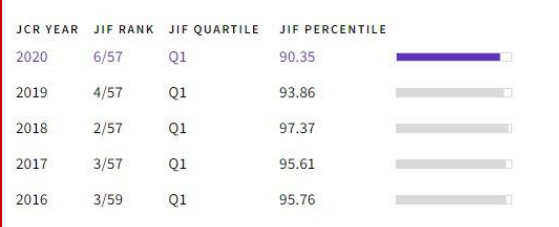